## Before you get started

- 1. Unplug any modem you may have for your old broadband service — it's 5G's time to shine
- 2. Find a good spot for your 5G modem
- Near a window
- Away from direct sunlight
- On a shelf or table
- In a clear space

### Turn on your 5G m o d e m

- 2. Turn on your modem using the power button located on its base .
- 3. Wait 3 minutes for your modem to boot up and configure .
- 4. Once the WiFi light is green, you can connect your devices via WiFi or Ethernet cable .

The default WiFi name and password can be found on your modem's barcode sticker, or the .

You can also connect devices by:

Scanning the WiFi QR code on the modem's barcode sticker with your smartphone

Enabling WPS on your device then pressing your modem's WPS button

Connected devices will automatically switch to the faster 5GHz WiFi whenever they're in range. Older devices may be 2.4GHz WiFi-only.

When the signal lights are green, you're connected to the 5G network. Yellow signal ilights show a 4G connection .

Moving the 5G modem to another spot in your home may improve your signal .

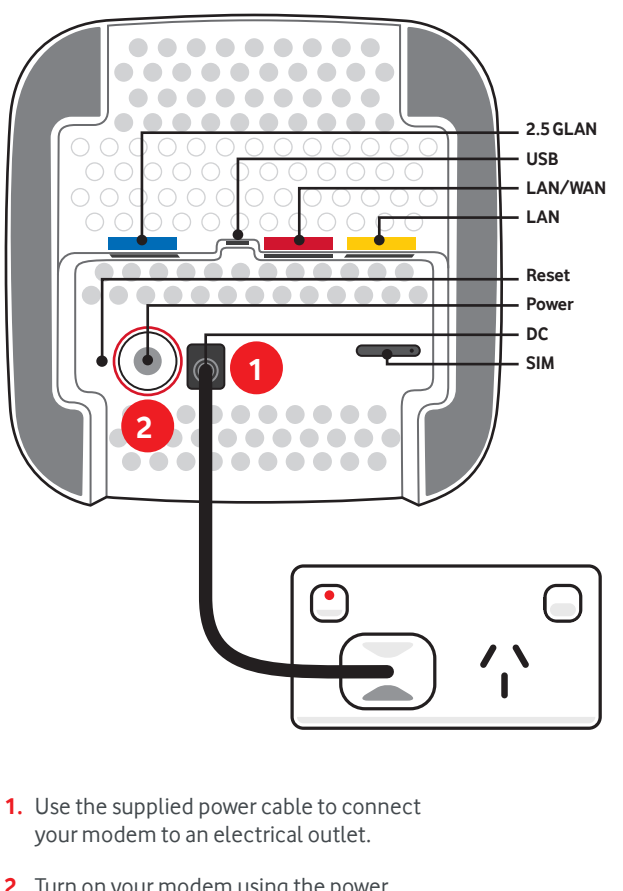

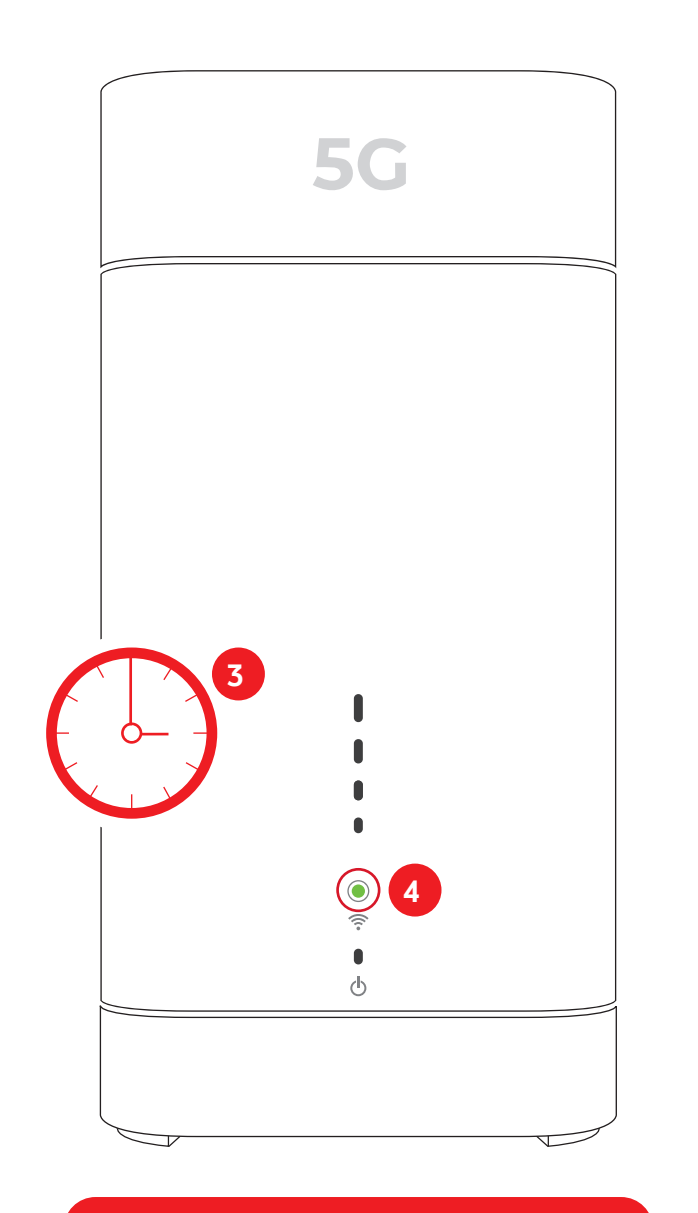

Please don't remove the 5G SIM card – it won't work in other devices.

handy magnet in the box

### Connect your WiFi devices

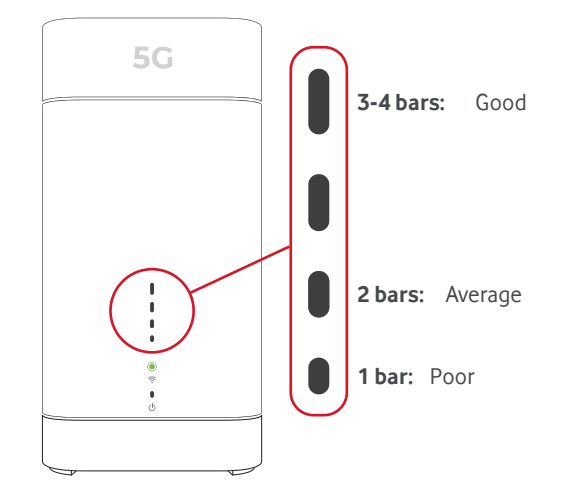

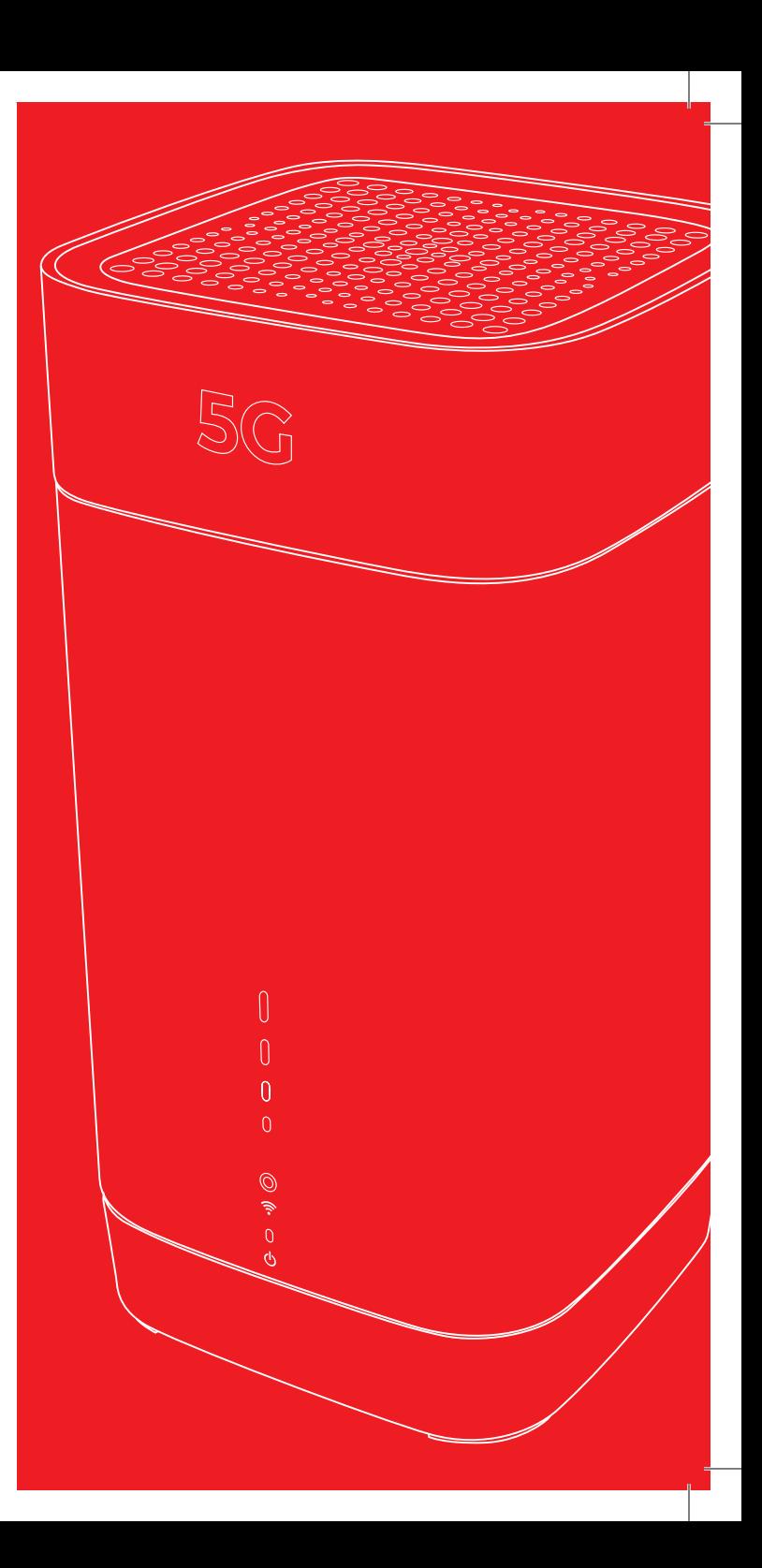

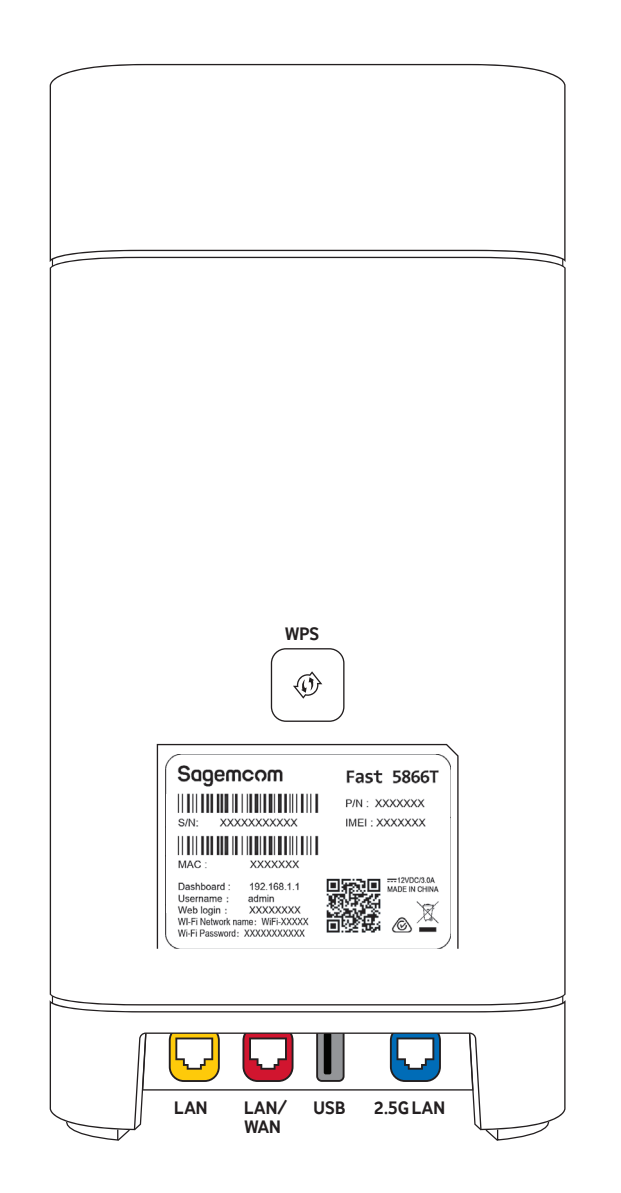

# Check your 5G signal

The lights on your 5G modem show the quality of your 5G signal.

3-4 bars: Good

- 2 bars: Average
- 1 bar: Poor